## Request for Non-Substantive Change to the School District Review Program (SDRP) OMB Control No. 0607-0987 U.S. Department of Commerce U.S. Census Bureau

#### **Purpose**

The U.S. Census Bureau, sponsored by the U.S. Department of Education's National Center for Education Statistics, conducts the School District Review Program (SDRP) annually. The SDRP gives state officials the opportunity to update and review the Census Bureau's school district information. States can provide updates and corrections to the Census Bureau's database of Federal School District Local Education Agency (SDLEA) ID numbers, school district names, school district boundaries, levels, and grade ranges.

Maintaining accurate school district boundaries through annual SDRP updates is vital to estimate the number of children aged 5 through 17 in families, in poverty, in each school district. The U.S. Department of Education allocates Title I funding annually based primarily on the estimates produced by the Census Bureau.

This non-substantive change request is to update and add the SDRP verification phase materials from the currently approved Office of Management and Budget (OMB) collection, as described below.

#### **Background**

The current SDRP OMB collection was approved on August 2, 2021 with an expiration date of August 31, 2024. The Census Bureau has changes to the *School District Review Program* (SDRP) Verification Guide. The verification guide is part of the 2022 SDRP verification phase process, where respondents review their school district boundaries as they now exist in the Census Bureau's Master Address File/Topologically Integrated Geographic Encoding and Referencing System (MAF/TIGER).

This non-substantive change is a request to submit a revised copy of the *School District Review Program (SDRP) Verification Guide*.

The finalized informational guide does not change the content or objective of the SDRP. The changes were necessary to reflect the most current SDRP information.

#### Burden

The burden of the 2022 SDRP is unchanged by this update.

## Attachments

## **SDRP 2022 Materials**

| Date changes incorporated | Materials Name or Identification                                                                        | Reference<br>Section | Summary of Changes                                                                                                    |
|---------------------------|----------------------------------------------------------------------------------------------------|----------------------|----------------------------------------------------------------------------------------------------|
| 12/20/21                  | SDRP Verification<br>Guide (0607-0987)                                                                  | Throughout           | Updated program year from 2021 to 2022.                                                                                                    |
| 12/20/21                  | SDRP Verification<br>Guide (0607-0987)                                                                  | Throughout           | Updated screenshots showing the Map Management Screen to update the program from Boundary and Annexation Survey to School District Review Program Verification. |
| 12/20/21                  |                                                                                                    |                      | Updated section 1.1 to include the Verification Changes Inventory File.                                                                                         |
| 12/20/21                  | SDRP Verification Guide (0607-0987)  Page 2  Added New Table 1: Record I for Verification Changes File. |                      | Added New Table 1: Record Layout for Verification Changes File.                                                                                                 |
| 12/20/21                  | SDRP Verification<br>Guide (0607-0987)                                                                  | Page 2               | Added New Table 2: Data Dictionary for Verification Inventory Changes File.                                                                                     |
| 12/20/21                  | SDRP Verification<br>Guide (0607-0987)                                                                  | Throughout           | Updated table numbers/references.                                                                                                    |

# **School District Review Program (SDRP) Verification Guide**

Revised December 2021

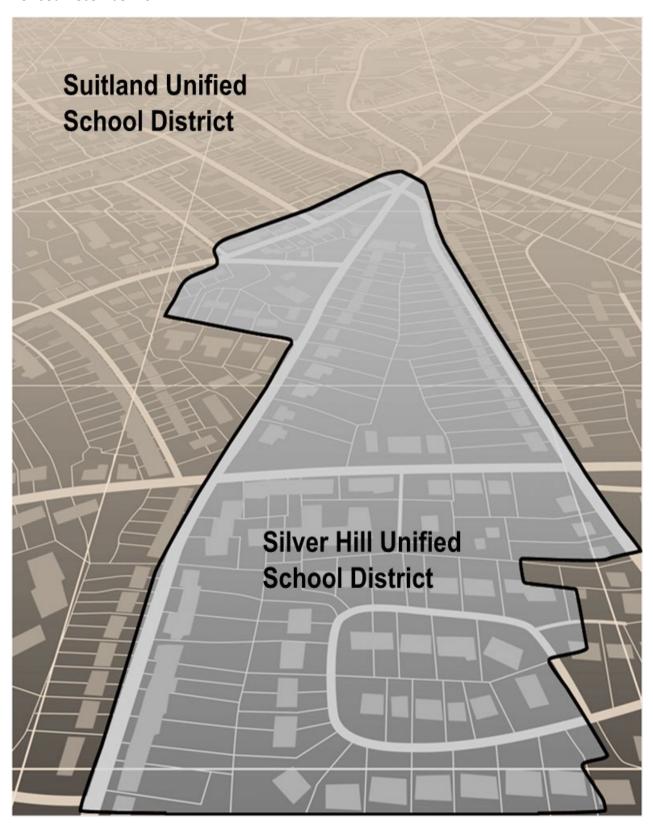

This page intentionally left blank.

## **TABLE OF CONTENTS**

| Verification Phase Overview                                      | iv |
|------------------------------------------------------------------|----|
| Verification Phase Processing Procedures                         | 1  |
| 1.1 Verifying School District Listings                           | 1  |
| 1.2 Verifying SDRP Updates in GUPS                               | 2  |
| 1.2.1 Starting a New Verification Project                        | 3  |
| 1.2.2 How to Conduct Verification Review                         | 9  |
| LIST OF TABLES                                                   |    |
| Table 1: Record Layout for Verification Inventory Changes File   | 2  |
| Table 2: Data Dictionary for Verification Inventory Changes File | 2  |
| Table 3: Start a New Verification Project                        | 3  |
| Table 4: Verifying Annotation Phase Changes                      | 9  |

#### **VERIFICATION PHASE OVERVIEW**

During September 2021, the U.S. Census Bureau (Census Bureau) made the annotation phase materials for the School District Review Program (SDRP) available to mapping coordinators in the fifty states and the District of Columbia. During the fall of 2021, the mapping coordinators collaborated with school district officials for a review of the boundaries to submit any school district updates to the Census Bureau through the SDRP. Upon receipt of school district boundary updates, the mapping coordinators were responsible for reviewing, adjudicating, annotating, and submitting digital files and/or submission logs to the Census Bureau for insertion into the Census Bureau's Master Address File/Topologically Integrated Geographic Encoding and Referencing (MAF/TIGER) System.

Based on submissions from the mapping coordinator, the Census Bureau reviewed and updated school district boundaries and attributes according to the established SDRP criteria and guidelines. In some cases, the Census Bureau made minor changes to ensure that the school district boundaries meet the criteria outlined in the SDRP guidelines.

The verification phase of the 2022 SDRP is the opportunity for mapping coordinators and school district officials to review their school district boundaries as they now exist in MAF/TIGER. New updates to school districts are not accepted during the verification phase. Verification phase materials are provided to all mapping coordinators who submitted annotation updates by the December 31, 2021 deadline. Any submissions received after the December 31, 2021 deadline may not be included in the verification phase materials.

This document provides information for reviewing school district attributes and boundaries. Verification phase procedures for the school district listings tables are in section 1.1, while school district boundary verification procedures are located in section 1.2.

- If the delineation of the school districts is found to be correct, the Census Bureau requests that mapping coordinators communicate this by e-mail to <a href="mailto:geo.school@census.gov">geo.school@census.gov</a>.
- If school district updates (both spatial and attribute) need to be made during the verification phase, please contact the SDRP team at <a href="mailto:geo.school@census.gov">geo.school@census.gov</a> or
   (301) 763-1099 before making any changes. This is to allow for an evaluation of the proposed updates and to determine the best method for the mapping coordinator to submit those updates.
- No response by the deadline stated in the verification phase email notification is considered acceptance that the Census Bureau made updates correctly.

#### VERIFICATION PHASE PROCESSING PROCEDURES

### 1.1 Verifying School District Listings

The Census Bureau requests that mapping coordinators review relevant listings including the following:

- Inventory and Grade Range (all states),
- County Coverage (all states),
- Coextensive Coverage (limited states),
- Relationship (limited states), and
- Verification Inventory Changes (all states with inventory changes).

Verification of the data contained in these listings ensures that all school districts in a state are correct and spatial relationships with other geographic entities are correctly recorded and maintained. These files are available in both text and Excel formats. The mapping coordinators need only to review each applicable listing in one format. The record layouts and data dictionaries for the listings below are defined in the 2022 School District Review Program Respondent Guide, except for the Verification Inventory Changes file. The Verification Inventory Changes file is new for SDRP 2022 Verification.

**Note:** Due to the formatting of the text documents, please use Microsoft WordPad or any text program like WordPad to open them. Otherwise, the margins and page orientation will have to be changed to accommodate the text.

- The Inventory and Grade Range (<ST>\_SD\_Inventory\_V.txt and <ST>\_SD\_Inventory\_V.xls) file is
  a listing of all 2022 school districts recognized by the Census Bureau and includes the school
  district name, Federal School District Local Education Agency (SDLEA) ID number, level, type,
  and grade range.
- The County Coverage (<ST>\_County\_Coverage\_V.txt and <ST>\_County\_Coverage\_V.xls) file is a
  listing containing county-to-school district relationships. There is a separate record for each
  unique school district/county combination.
- The Coextensive Coverage (<ST>\_Coextensive\_Coverage\_V.txt and <ST>\_Coextensive\_Coverage\_V.xls) file is a listing of school districts that are coextensive with legal entities such as counties, county equivalents, or incorporated places. Note: Only those states that received this listing in their annotation phase materials will receive one in their verification phase materials.
- The Relationship (<ST>\_SD\_GEO\_Relationship\_V.txt and <ST>\_SD\_GEO\_Relationship\_V.xls) file
  is a listing of school districts that are commonly coextensive with one or more incorporated
  place and/or county subdivision (town, township, borough, etc.). Note: Only those states that
  received this listing in their annotation phase materials will receive one in their verification
  phase materials.
- The Verification Inventory Changes (<ST>\_SD\_Inventory\_Change\_V.txt and <ST>\_SD\_Inventory\_Change\_V.xls) file is a listing that compares the verification phase Inventory and Grade Range Listing to the annotation phase Inventory and Grade Range Listing by SDLEA. This listing provides state officials with a means to quickly review inventory changes to their school district inventory after the Census Bureau applied their annotation phase updates to the

MAF/TIGER System. This file consists of change type, state FIPS code, SDLEA code, school district name, low grade, high grade, and school district level for each school district that had an inventory change. **Note**: Only new districts, deleted districts, and attribute changes are reflected in the Verification Inventory Changes file. No file is created if a state submitted only boundary corrections.

Below are the record layout and data dictionary for the Verification Inventory Changes file. The Record Layout (**Table 1**) defines how each record's information is displayed giving the number of spaces in each column and column name. The Data Dictionary (**Table 2**) describes the fields in the file, their length, data type, a brief description of the field, and the valid value ranges.

**Table 1: Record Layout for Verification Inventory Changes File** 

| Space   | Column Name |  |
|---------|-------------|--|
| 1-12    | CHANGE TYPE |  |
| 13-23   | STATE CODE  |  |
| 24-29   | SDLEA       |  |
| 30-129  | NAME        |  |
| 130-137 | LOGRADE     |  |
| 138-145 | HIGRADE     |  |
| 146-153 | SDLEVEL     |  |

**Table 2: Data Dictionary for Verification Inventory Changes File** 

| Attribute Field | Length | Туре    | Description                                                                                        | Value/Range                                       |
|-----------------|--------|---------|----------------------------------------------------------------------------------------------------|---------------------------------------------------|
| CHANGE TYPE     | 12     | VARCHAR | Type of change                                                                                     | NEW, DELETED, NAME,<br>LEVEL, LOGRADE,<br>HIGRADE |
| STATE CODE      | 11     | VARCHAR | State FIPS (Federal Information 01,02,04-06,08-13,15-<br>Processing Standards) Code 42,44-51,53-56 |                                                   |
| SDLEA           | 6      | VARCHAR | Federal School District Local Education Agency ID Number  00001-99998                              |                                                   |
| NAME            | 100    | VARCHAR | School District Name Not Blank                                                                     |                                                   |
| LOGRADE         | 8      | VARCHAR | School District Low Grade                                                                          | PK,KG,01-11                                       |
| HIGRADE         | 8      | VARCHAR | School District High Grade PK, KG, 01-12                                                           |                                                   |
| SDLEVEL         | 8      | VARCHAR | School District Level E=Elementary; S=Secondary; U=Unified                                         |                                                   |

## 1.2 Verifying SDRP Updates in GUPS

The tables in this section provide step-by-step instructions on how to verify the SDRP annotation phase changes.

#### 1.2.1 **Starting a New Verification Project**

To open the GUPS application and begin verifying SDRP updates, follow the steps in Table 3. Before beginning, note that:

- 1. When changes have been saved, the project can be reopened in GUPS to the last saved state.
- 2. The computer must be connected to the internet and able to access the Census Bureau's File Transfer Protocol (FTP) site.

Note: In all the Action/Result tables, the action is usually a command or action the participant needs to perform, and the Result(s) of the action will be shown in italics. For example: if the participant clicks the GUPS icon on their desktop, the software should begin to run automatically.

Table 3: Start a New Verification Project

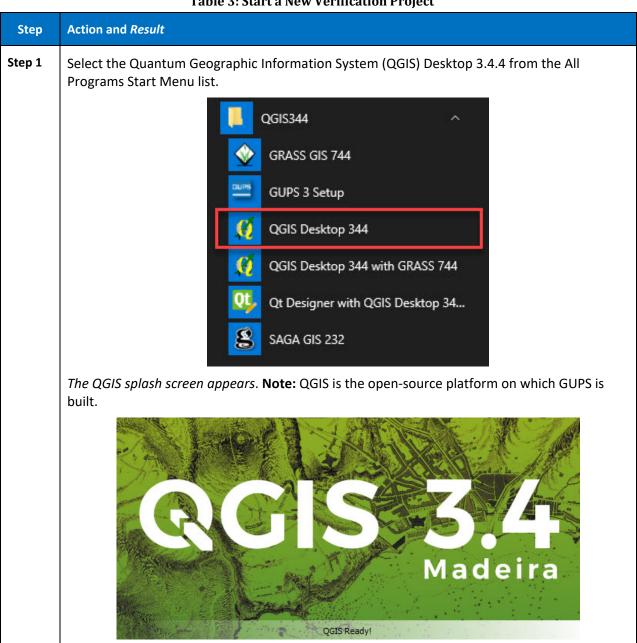

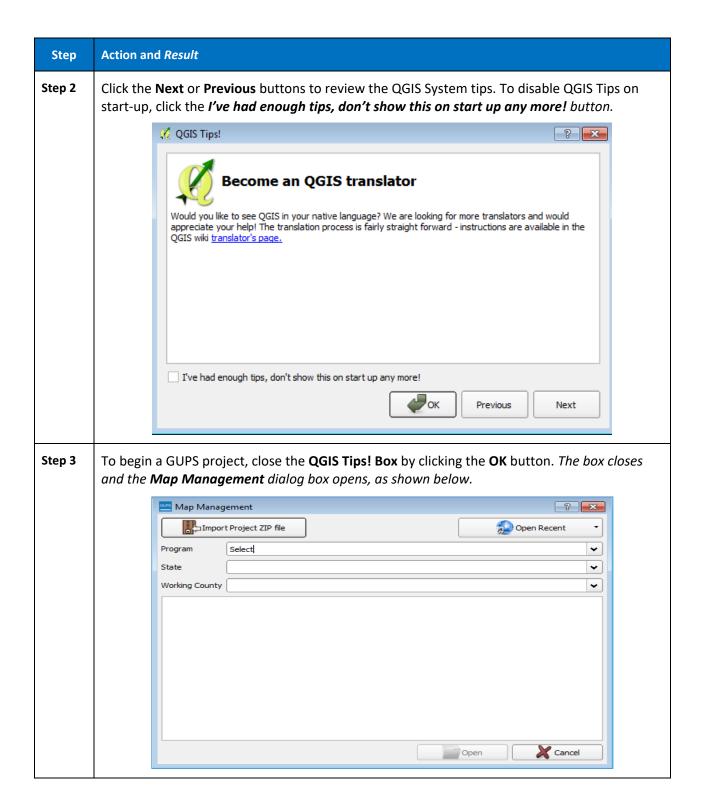

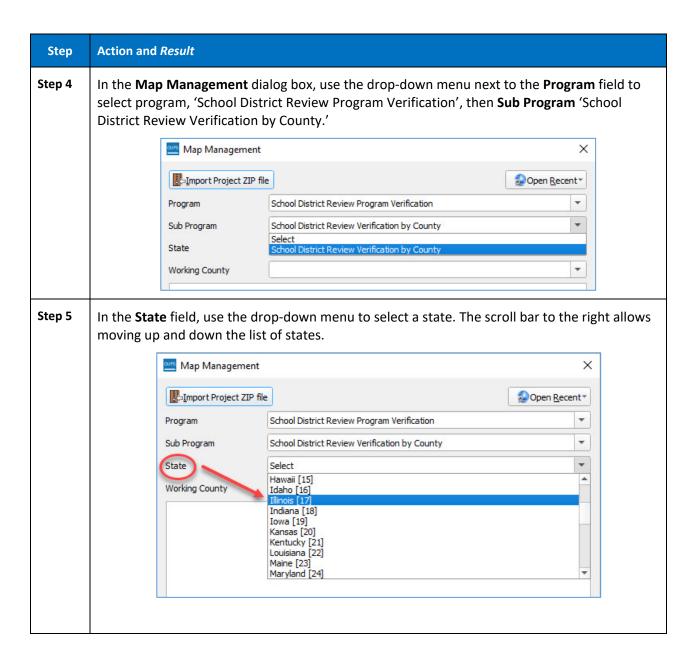

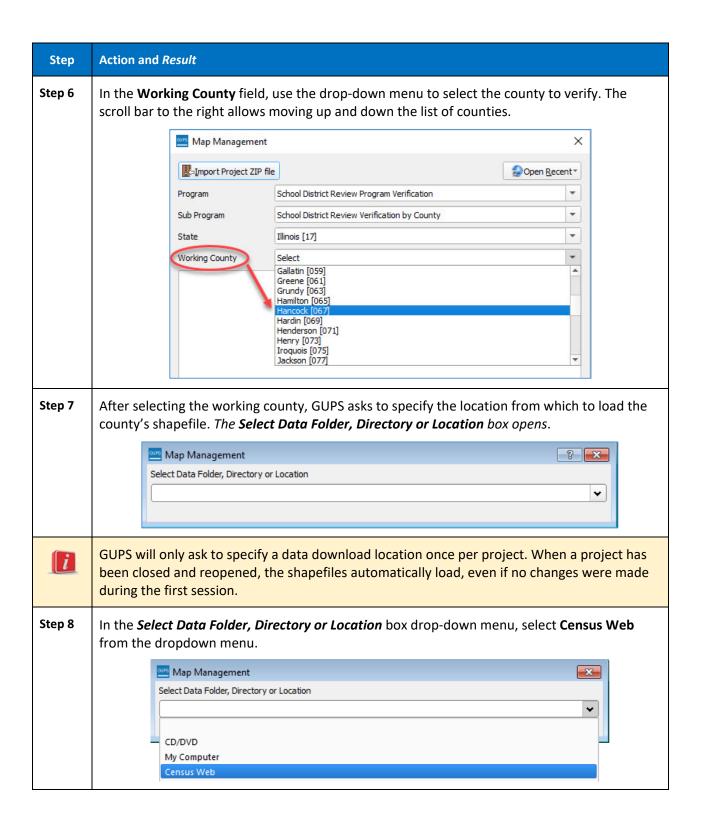

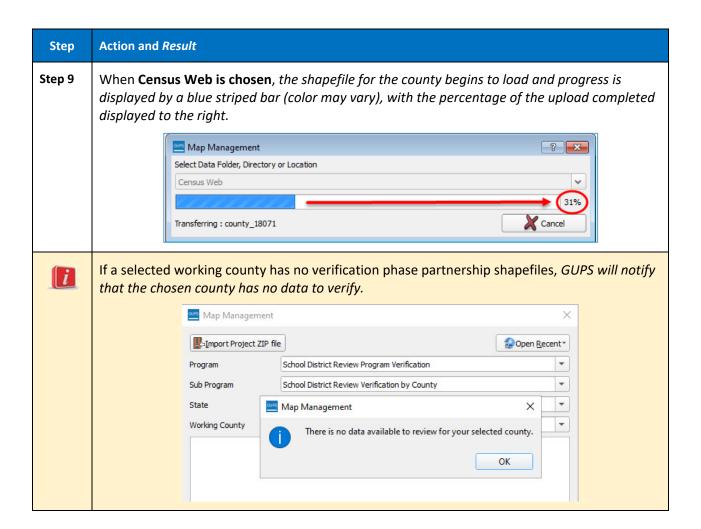

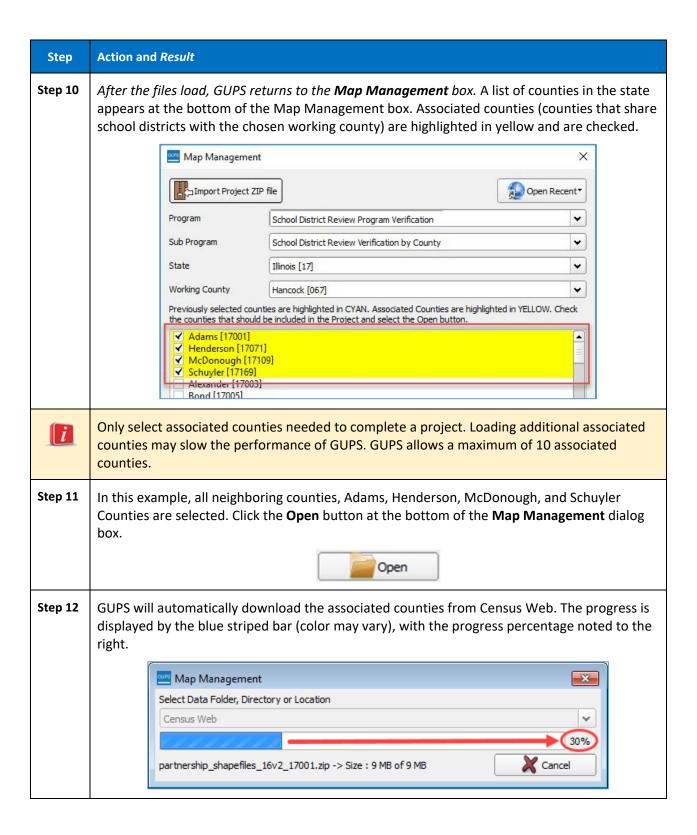

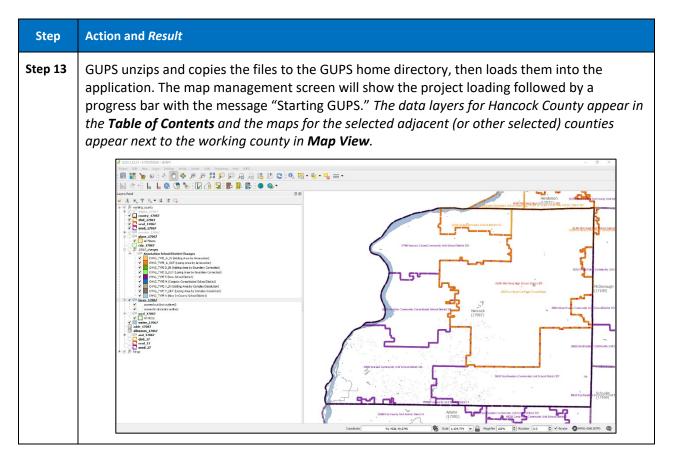

#### 1.2.2 How to Conduct Verification Review

Verification is the process of reviewing the school district boundaries to ensure that the Census Bureau accurately and completely captured the changes submitted by the mapping coordinator. The Geography Review Tool is used to guide the verification process by focusing on the areas where the mapping coordinator submitted changes. To begin the review, follow the steps in **Table 4**.

**Table 4: Verifying Annotation Phase Changes** 

| Step   | Action and Result                                                               |
|--------|---------------------------------------------------------------------------------|
| Step 1 | Begin by selecting the <b>Geography Review Tool</b> button in the SDRP toolbar. |
|        |                                                                                 |

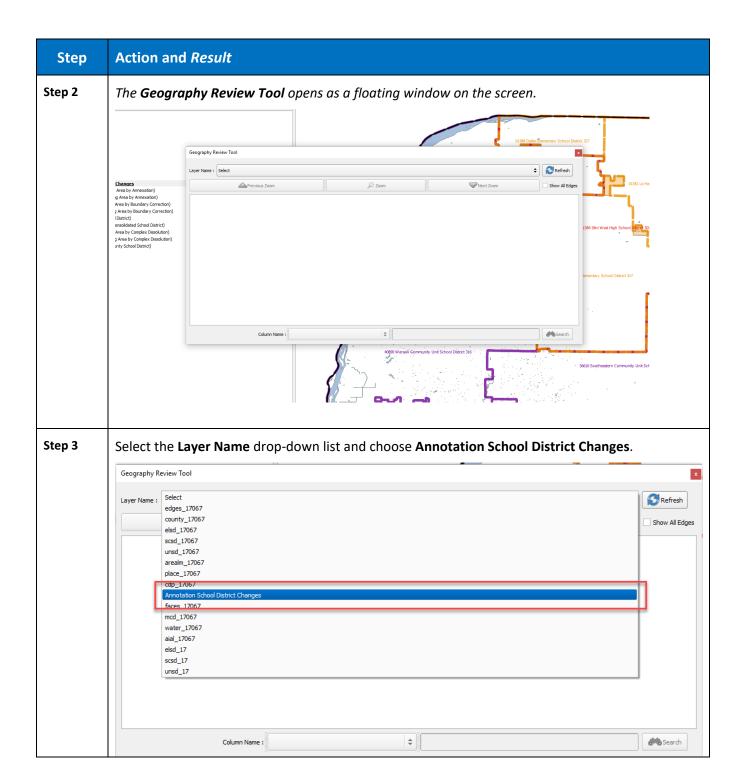

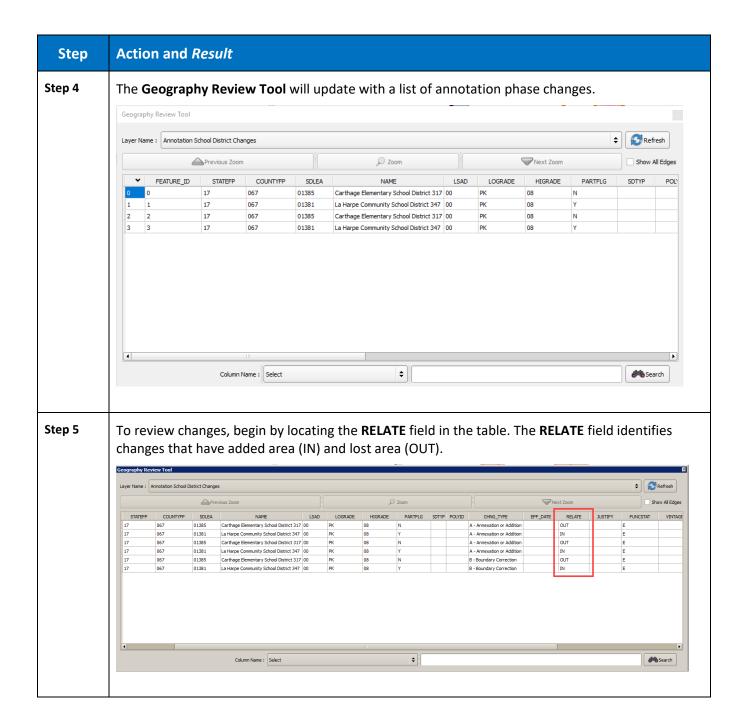

#### Step Action and Result

#### Step 6

Select the **RELATE** field name to sort the table so that the **IN** changes are grouped together. The **IN** changes were used by the Census Bureau to update the school district boundaries during the Annotation Phase. The updated boundaries should be reviewed for accuracy and completeness.

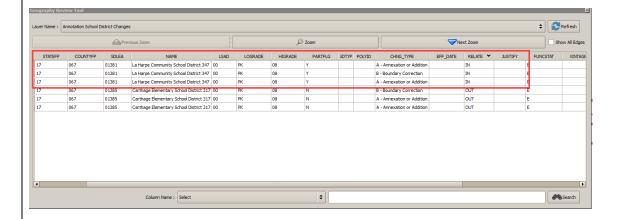

**Step 7** From the table, select a change record and then select the **Zoom** button.

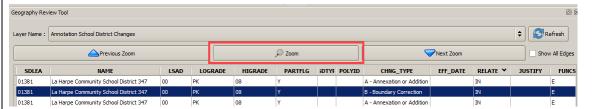

GUPS will zoom to and highlight that record in the map view (highlighted in cyan). Review the school district boundary (in orange in this example) to confirm that it appropriately reflects the requested change.

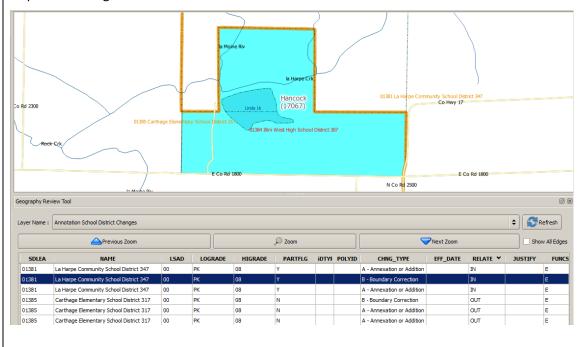

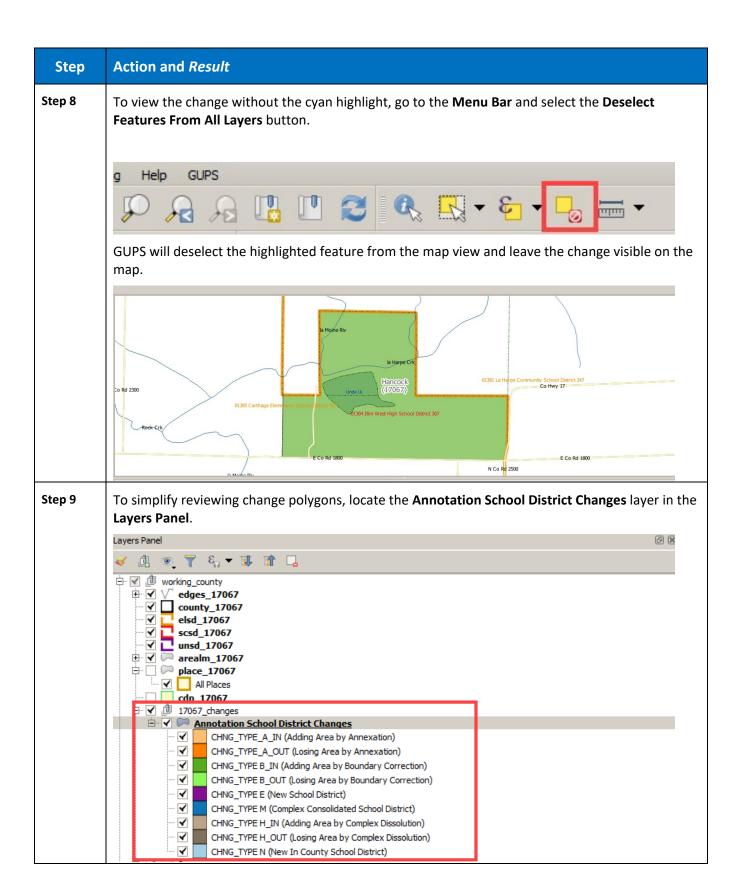

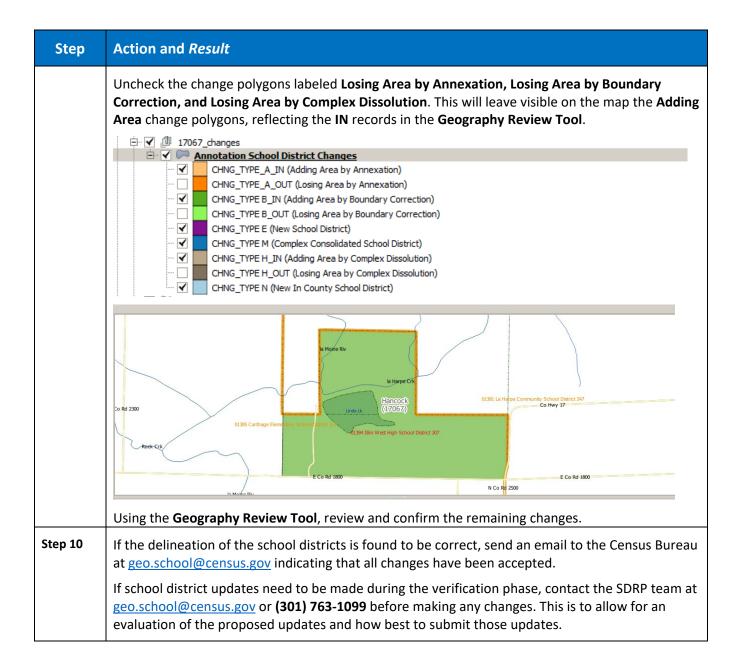